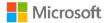

# Office 365 Exchange Online Administration using PowerShell

Kamal Abburi

Powershell ISE (Integrated Scripting environment)

### Powershell ISE

| File Edit V                     | iew Tools I               | Debug Add-or                          | ns Help                                                          |                 |                                      |                                                                                          |  |
|---------------------------------|---------------------------|---------------------------------------|------------------------------------------------------------------|-----------------|--------------------------------------|------------------------------------------------------------------------------------------|--|
| 1 🙆 🖪                           | . 4 4                     | Ū 入                                   | 🤊 (°   🕨 🛙                                                       | ) 🔳 😒           | Σ                                    |                                                                                          |  |
| Untitled2.ps                    | 1* X                      |                                       |                                                                  |                 |                                      |                                                                                          |  |
| 1 ge                            | et-process                | 5                                     |                                                                  |                 |                                      |                                                                                          |  |
|                                 |                           |                                       |                                                                  |                 |                                      |                                                                                          |  |
|                                 |                           |                                       |                                                                  |                 |                                      |                                                                                          |  |
|                                 |                           |                                       |                                                                  |                 |                                      |                                                                                          |  |
|                                 |                           |                                       |                                                                  |                 |                                      |                                                                                          |  |
|                                 |                           |                                       |                                                                  |                 |                                      |                                                                                          |  |
|                                 |                           |                                       |                                                                  |                 |                                      |                                                                                          |  |
|                                 |                           |                                       |                                                                  |                 |                                      |                                                                                          |  |
|                                 |                           |                                       |                                                                  |                 |                                      |                                                                                          |  |
|                                 |                           |                                       |                                                                  |                 |                                      |                                                                                          |  |
|                                 |                           |                                       |                                                                  |                 |                                      |                                                                                          |  |
|                                 |                           |                                       |                                                                  |                 |                                      |                                                                                          |  |
| <<br>Handles                    | NPM (K)                   | РМ(К)                                 | WS(K) VM(M)                                                      | CPU(s)          | Id                                   | SI ProcessName                                                                           |  |
| <<br>Handles                    |                           | PM(K)                                 | WS(K) VM(M)                                                      |                 |                                      | SI ProcessName                                                                           |  |
| 142                             | 12                        | 2516                                  | 3184 97                                                          | 534.28          | <br>1828                             | <br>1 AddOn_OSD                                                                          |  |
| <br>142<br>669                  | 12<br>30                  | 2516<br>28368                         | 3184 97<br>4017634                                               |                 | 1828<br>8600                         | <br>1 AddOn_OSD<br>1 ApplicationFrameHost                                                |  |
| 142                             | 12                        | 2516                                  | 3184 97<br>4017634<br>2520 57                                    | 534.28          | <br>1828                             | <br>1 AddOn_OSD                                                                          |  |
| 142<br>669<br>112<br>172<br>229 | 12<br>30<br>9<br>15<br>11 | 2516<br>28368<br>1612<br>5700<br>2468 | 3184 97<br>4017634<br>2520 57<br>10212 116<br>4468 98            | 534.28<br>54.66 | 1828<br>8600<br>3404<br>7132<br>2712 | 1 AddOn_OSD<br>1 ApplicationFrameHost<br>0 armsvc<br>1 ASUS EzLink Utility<br>1 atieclxx |  |
| 142<br>669<br>112<br>172        | 12<br>30<br>9<br>15       | 2516<br>28368<br>1612<br>5700         | 3184 97<br>4017634<br>2520 57<br>10212 116<br>4468 98<br>2392 37 | 534.28<br>54.66 | 1828<br>8600<br>3404<br>7132         | <br>1 AddOn_OSD<br>1 ApplicationFrameHost<br>0 armsvc<br>1 ASUS EzLink Utility           |  |

### PowerShell and Office 365

- There are two PowerShell interfaces that can be used to connect to and manage Microsoft Office 365:
  - 1. Azure Active Directory Module for Windows PowerShell.
  - 2. Remote PowerShell for Exchange Online.
- PowerShell:
  - Uses HTTPS to connect securely to the DataCenter
  - Does not require Exchange Server management tools
  - Requires Windows Management Framework, which contains Windows PowerShell v2 and WinRM 2.0 (installed by default on Windows 7 and Windows 2008 R2)

Azure Active Directory Module for Windows PowerShell

- Azure Active Directory Module and Office 365 portal.
- http://aka.ms/aadposh
- Connecting to Office 365
- Import-Module MSOnline
- Connect-MsolService
- Get-Command | Where {\$\_.ModuleName match "MSOnline"}

Remote PowerShell for Exchange Online

- Administrators do not need to install any Exchange Server management tools in order to use remote Windows PowerShell for Exchange Online
- To connect to Exchange Online via remote PowerShell
  - 1. Open Windows PowerShell.
  - 2. Save the Exchange Online administrator credentials as a variable
  - \$Cred = Get-Credential
  - 3. Create a new session using the saved username and password
  - \$Session = New-PSSession -ConfigurationName Microsoft.Exchange -ConnectionUri https://ps.outlook.com/powershell/ -Credential \$Cred -Authentication Basic –AllowRedirection
  - 3. Import the session: Import-PSSession \$Session
  - 4. To finish the session, remove it by typing: *Remove-PSSession \$Session*

Connect to all Office 365 services in a single Windows PowerShell window

- Set-ExecutionPolicy RemoteSigned
- \$credential = Get-Credential
- Import-Module MsOnline
- Connect-MsolService -Credential \$credential
- Import-Module Microsoft.Online.SharePoint.PowerShell -DisableNameChecking
- Connect-SPOService -Url https://domainhost-admin.sharepoint.com -credential \$credential
- Import-Module SkypeOnlineConnector
- \$sfboSession = New-CsOnlineSession -Credential \$credential
- Import-PSSession \$sfboSession
- \$exchangeSession = New-PSSession -ConfigurationName Microsoft.Exchange -ConnectionUri "https://outlook.office365.com/powershell-liveid/" -Credential \$credential -Authentication "Basic" -AllowRedirection
- Import-PSSession \$exchangeSession -DisableNameChecking

### RBAC and the Shell

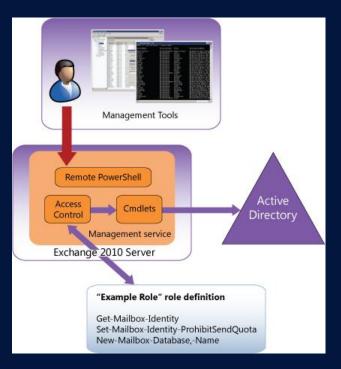

Source : TechNet

#### Microsoft Confidential

#### *Microsoft* Services

### cmdlets

- Get-Command
- Get-ExCommad
- Get-Command \*mailbox\*
- Get-Command –Noun Mailbox
- Get-Command –Verb Restore

### The Power of TAB

#### PowerShell auto completion

- When entering cmdlets or parameters, use the <TAB> key to auto complete.
- The <TAB> key can also be used to scroll through parameters or cmdlets.
- Try typing get-mailbox -<TAB>
  - Continue pressing <TAB> to scroll through all parameters.
- Try typing get-m<TAB>
  - Continue pressing <TAB> to scroll through all cmdlets that start with "get-a"

## Get-Help

#### Use help to find cmdlets and categories

Get-help \*User\*
 Get-help -role \*UM\*
 Get-help –component \*recipient\*

#### Use help pages to drill into more detail

- Get-mailbox -? | more
- Help set-mailbox
- Get-help get-mailbox –Detailed
- Get-help set-mailbox –Examples
- Get-Help <cmdlet> -Parameter <parameter name>

### Alias

#### PowerShell Shorthand Notation

- Aliases are used to shorten common commands in PowerShell.
- Use get-alias to see all aliases
- Create your own alias using new-alias

| Alias | Cmdlet        |
|-------|---------------|
| dir   | get-childitem |
| cd    | set-location  |
| rm    | remove-item   |
| rmdir | remove-item   |
| сору  | copy-item     |
| echo  | write-output  |
| del   | remove-item   |
| move  | move-item     |

### Parameters

- Provide information to the cmdlet
- Control how the cmdlet performs its task
- Verb-Noun -ParameterName <ParameterValue>
- Types
  - Positional (Identity)
  - Named (Specify the Parameter)
  - Boolean(\$true, \$false)
  - Switch(confirm)
  - Common(Verbose, Debug, ErrorAction)

## Syntax

- Verb-Noun -ParameterName <ParameterValue>
- hyphen indicates a parameter
- Space in Parameter Value:Double quotation marks (")
- Single Quote vs Double Quote
  - "\$Server Example"
  - '\$Server Example'
- Escape Character
  - "Gold is `\$1600"

## **Exploring Parameters**

#### Explore the properties of output objects using format-list

- Get-Mailbox TestUser | format-list
- Get-Mailbox TestUser | fl \*quota\*
- Get-Mailbox TestUser | fl \*
- Get-ExchangeServer –Status | fl \*
- Get-Mailbox | FT Name,Database
- Tab it Set-Mailbox-<tab>

### Operators

- side
  side
  side
  side
  side
  side
  side
  side
  side
  side
  side
  side
  side
  side
  side
  side
  side
  side
  side
  side
  side
  side
  side
  side
  side
  side
  side
  side
  side
  side
  side
  side
  side
  side
  side
  side
  side
  side
  side
  side
  side
  side
  side
  side
  side
  side
  side
  side
  side
  side
  side
  side
  side
  side
  side
  side
  side
  side
  side
  side
  side
  side
  side
  side
  side
  side
  side
  side
  side
  side
  side
  side
  side
  side
  side
  side
  side
  side
  side
  side
  side
  side
  side
  side
  side
  side
  side
  side
  side
  side
  side
  side
  side
  side
  side
  side
  side
  side
  side
  side
  side
  side
  side
  side
  side
  side
  side
  side
  side
  side
  side
  side
  side
  side
  side
  side
  side
  side
  side
  side
  side
  side
  side
  side
  side
  side
  side
  side
  side
  side
  side
  side
  side
  side
  side
  side
  side
  side
  side
  side
  side
  side
  side
  side
  side
  side
  side
  side
  side
  side
  side
  side
  side
  side
  side
  side
  side
  side
  side
  side
  side
  side
  side
  side
  side
  side
  side
  side
  side
  side
  sid
- I logical **NOT** operator . How do I say "Not Equal To"
- Solution ⇒ Solution ⇒ Solutio
- § { } Expression
- Strain Strain
- ≗ +,-,\*,%
- -eq, -ne, -Like, -and, -or, -gt, -lt <u>http://technet.microsoft.com/en-us/library/bb125229</u>

Tip: Tee-Object

## Pipeline

- Why pipe between cmdlets?
  - You don't have to. You can use set- cmdlets to directly modify an object.
    - Set-mailbox jack –issuewarningquota 90MB
  - However, set- cmdlets only modify one object at a time. They cannot be wildcarded.
  - Piping between cmdlets allows you to modify multiple objects with one command
  - PowerShell's ability to pipe information from cmdlet to cmdlet makes bulk administration simple

## Displaying

- Methods for displaying information
  - The default information displayed by a cmdlet contains only a subset of the available information.
  - Use these cmdlets to display more information:
    - Format-list (alias FL)
      - Returns object properties in list form
      - \* returns all properties, specific properties can be returned by distinct or wildcarded name
    - Format-table (alias FT)
      - The same concept of format-list, but information is displayed in a table view.
    - Sort-object (alias sort)
      - Sort information in a variety of ways based on object properties
      - Get-mailboxstatistics | sort –property itemcount –desc
    - Group-object (alias group)
      - Groups information based on a common object property
      - Get-mailbox |group –property Database

### Import

### Get-Content

- If the content you want to import is not structured, use get-content.
- This can be useful when manipulating log files or other data not stored in .csv form.

### Import-Csv

- Any information stored in a comma separated value format can be imported using importcsv.
- The first row of the import file defines the properties for the imported object.
- All other rows are objects defined according to the previously imported properties.
- Once the information is in object form, it can take advantage of other Powershell cmdlets

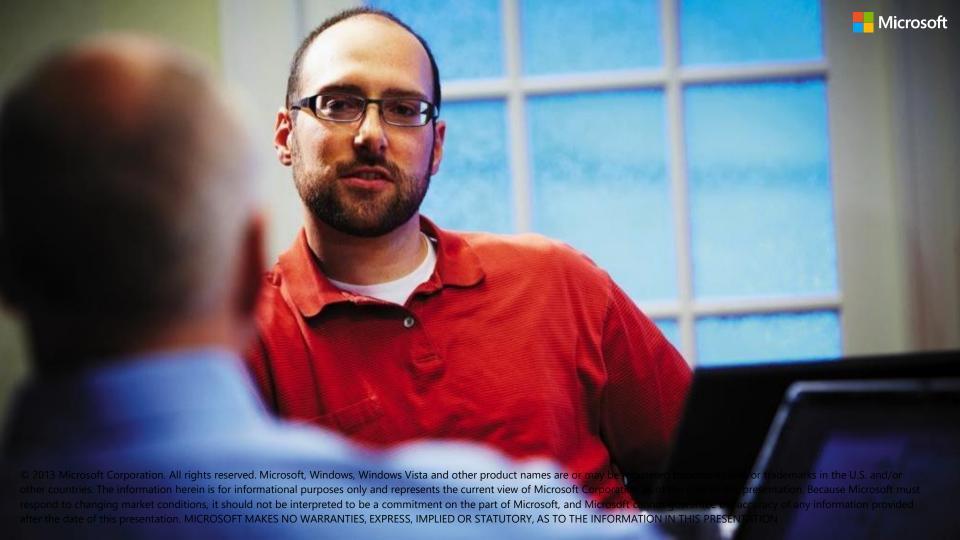